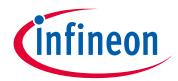

## Please note that Cypress is an Infineon Technologies Company.

The document following this cover page is marked as "Cypress" document as this is the company that originally developed the product. Please note that Infineon will continue to offer the product to new and existing customers as part of the Infineon product portfolio.

## **Continuity of document content**

The fact that Infineon offers the following product as part of the Infineon product portfolio does not lead to any changes to this document. Future revisions will occur when appropriate, and any changes will be set out on the document history page.

# **Continuity of ordering part numbers**

Infineon continues to support existing part numbers. Please continue to use the ordering part numbers listed in the datasheet for ordering.

www.infineon.com

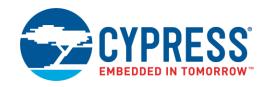

## **Objective**

This code example demonstrates the usage of Quadrature Decoder mode in the PSoC® 4 TCPWM Component.

#### Overview

This code example uses the following:

- One TCPWM Component in Quadrature Decoder mode to detect the direction of the incremental encoder rotation
- Two TCPWM Components in PWM mode to emulate incremental encoder signal
- LEDs to show the result of direction detection

#### Requirements

Tool: PSoC Creator™ 4.2

Programming Language: C (Arm® GCC 5.4.1 and Arm MDK 5.22)

Associated Parts: All PSoC 4 parts

Related Hardware: CY8CKIT-041-40XX, CY8CKIT-041-41XX, CY8CKIT-042, CY8CKIT-042-BLE, CY8CKIT-042-BLE-A,

CY8CKIT-044, CY8CKIT-046, CY8CKIT-048, CY8CKIT-149

#### **Hardware Setup**

Table 1 lists the supported kits. This example project is configured by default to run on the CY8CKIT-042 development kit from Cypress Semiconductor. The project can be simply migrated to any supported kit by changing the target device with Device Selector called from the project's context menu. Refer to Table 1 for device number of your kit.

To run this code example, you will need two jumper wires. Jumper connections are described in the **Operation** section.

This example uses the kit's default configuration. Refer to the kit guide to ensure that the kit is configured correctly.

Table 1. Supported Kits and Devices

| Development Kit   | Series                  | Device            |  |
|-------------------|-------------------------|-------------------|--|
| CY8CKIT-041-40XX  | PSoC 4000S              | CY8C4045AZI-S413  |  |
| CY8CKIT-041-41XX  | PSoC 4100S              | CY8C4146AZI-S433  |  |
| CY8CKIT-042       | PSoC 4200               | CY8C4245AXI-483   |  |
| CY8CKIT-042-BLE   | PSoC 4200 BLE           | CY8C4247LQI-BL483 |  |
| CY8CKIT-042-BLE-A | PSoC 4200 BLE           | CY8C4248LQI-BL483 |  |
| CY8CKIT-044       | PSoC 4200M              | CY8C4247AZI-M485  |  |
| CY8CKIT-046       | PSoC 4200L              | CY8C4248BZI-L489  |  |
| CY8CKIT-048       | PSoC Analog Coprocessor | CY8C4A45LQI-483   |  |
| CY8CKIT-149       | PSoC 4100S Plus         | CY8C4147AZI-S475  |  |

The pin assignments for the supported kits are provided in Table 2. For these kits, the project includes control files to automatically assign pins with respect to the kit hardware connections during the project build. To change pin assignments. override the control file selections in the Pin Editor of the Design Wide Resources by selecting the new port or pin number.

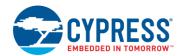

Table 2. Pin Assignments

| Development Kit   | Pin Assignment |           |         |         |           |         |
|-------------------|----------------|-----------|---------|---------|-----------|---------|
|                   | TestA_Out      | TestB_Out | phiA_ln | phiB_ln | LED_Green | LED_Red |
| CY8CKIT-041-40XX  | P1[0]          | P1[2]     | P2[0]   | P2[1]   | P2[6]     | P3[4]   |
| CY8CKIT-041-41XX  | P1[0]          | P1[2]     | P2[0]   | P2[1]   | P2[6]     | P3[4]   |
| CY8CKIT-042       | P1[0]          | P1[2]     | P2[0]   | P2[1]   | P0[2]     | P1[6]   |
| CY8CKIT-042-BLE   | P1[0]          | P1[2]     | P2[0]   | P2[1]   | P3[6]     | P2[6]   |
| CY8CKIT-042-BLE-A | P1[0]          | P1[2]     | P2[0]   | P2[1]   | P3[6]     | P2[6]   |
| CY8CKIT-044       | P1[0]          | P1[2]     | P2[0]   | P2[1]   | P2[6]     | P0[6]   |
| CY8CKIT-046       | P3[6]          | P2[0]     | P5[5]   | P5[6]   | P5[3]     | P5[2]   |
| CY8CKIT-048       | P1[0]          | P1[2]     | P3[4]   | P3[5]   | P2[6]     | P1[4]   |
| CY8CKIT-149       | P2[4]          | P2[6]     | P1[3]   | P2[1]   | P1[6]     | P1[4]   |

#### **Software Setup**

None.

## Operation

- 1. Plug your kit board into your computer's USB port.
- Build the project and program it into the PSoC 4 device. Choose **Debug > Program**. For more information on device programming, see the PSoC Creator Help.
- 3. Connect the test signal to the Quadrature Decoder inputs: TestA\_Out to the phiA\_In pin; TestB\_Out to the phiB\_In pin. Observe the green LED's ON state. For pin assignments, refer to Table 2.
- Swap the test signals: connect phiA\_In to the TestB\_Out pin; phiB\_In to the TestA\_Out pin. Observe the red LED's ON state.

Note: CY8CKIT-149 uses two green LEDs: LED7 and LED8.

5. Disconnect the phiA\_In and phiB\_In inputs from the signal source. Observe the green and red LEDs' OFF state.

# **Design and Implementation**

Figure 1 shows the PSoC Creator schematic for this code example.

The design consists of the two parts – the test signal generator and Quadrature Decoder with direction indication. The test signal generator generates two digital signals with the frequency of 250 Hz but with 90° phase shift. To achieve the signal phase-shift, PWM\_A and PWM\_B Components start simultaneously, but with different initial counter values. These signals emulate the signal from the incremental encoder.

The Quadrature Decoder counter value changes (increases or decreases) depending on the quadrature input signal. If the encoder rotates in the clockwise direction, the phiA signal's rising edge leads the phiB signal's rising edge and the counter value increases. If the encoder rotates in the counterclockwise direction, phiB signal's rising edge leads the phiA signal's rising edge and the counter value decreases.

The firmware detects the direction of the encoder rotation by comparing the current value of the pulse counter to the previous value. If the current value of the pulse counter is bigger than the previous value, the green LED turns ON; otherwise the red LED turns ON. If the previous and current values are equal, then both LEDs are disabled.

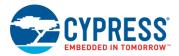

Figure 1. Top Design Schematic

# **Test Signal Generator**

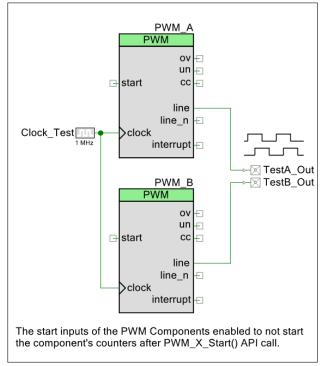

## Quadratude Decoder

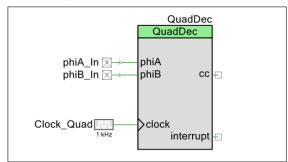

## **Direction Indication**

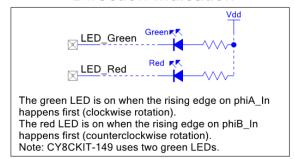

#### **Components and Settings**

Table 3 lists the PSoC Creator Components used in this example, how they are used in the design, and the non-default settings required so they function as intended.

Table 3. PSoC Creator Components

| Component                       | Instance Name | Purpose                                              | Non-default Settings          |  |
|---------------------------------|---------------|------------------------------------------------------|-------------------------------|--|
| Quadrature Decoder (TCPWM mode) | QuadDec       | Detect the incremental encoder direction.            | None.                         |  |
| PWM (TCPWM mode)                | PWM_A         | Generate TestA signal.                               | See Figure 2                  |  |
|                                 | PWM_B         | Generate TestB signal.                               |                               |  |
| Clock                           | Clock_Test    | The clock source for the PWM_A and PWM_B Components. | Frequency: 1 MHz              |  |
|                                 | Clock_Quad    | The clock source for the Quadrature Decoder.         | Frequency: 1 kHz              |  |
| Digital Input Pin               | phiA_In       | Input A of the Quadrature Decoder.                   | Drive mode: Resistive pull-up |  |
|                                 | phiB_In       | Input B of the Quadrature Decoder.                   | Initial drive state: High (1) |  |
| Digital Output Pin              | TestA_Out     | Output of TestA signal.                              | None.                         |  |
|                                 | TestB_Out     | Output of TestB signal.                              |                               |  |
|                                 | LED_Green     | Controls the green LED state.                        | HW connection: OFF            |  |
|                                 | LED_Red       | Controls the red LED state.                          |                               |  |

For information on the hardware resources used by the Component, see the Component datasheet.

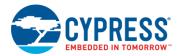

Figure 2 highlights the non-default settings for the PWM (TCPWM mode) Components.

(interrupt only)

Configure 'PWM\_A' PWM\_A **4** Þ Configuration Prescaler 1x Input Present Mode Rising edge PWM align: Left align Rising edge ~ start PWM mode Rising edge switch Risina edae Don't stop on kill V Level Register Swap RegisterBuf 3999 65535 Compare 1999 Internet On terminal count On compare/capture count PWM, left aligned counter

Figure 2. PWM Components Settings

# **Reusing This Example**

This example is designed for the kits, shown in Table 1. To port the design to a different PSoC 4 device and/or kit, change the target device using Device Selector and update the pin assignments in the Design Wide Resources Pins settings as needed.

This example can be used with the CY8CKIT-040 pioneer kit, but with an external test signal source, because the device used in this kit (CY8C4014LQI-422) has only one TCPWM block. For this kit, delete the Test Signal Generator Components in Top Design and PWM Components startup code in the main.c file.

#### **Related Documents**

| Application Notes                     |                                                            |  |  |
|---------------------------------------|------------------------------------------------------------|--|--|
| AN79953 – Getting Started with PSoC 4 | Introduces the PSoC 4 architecture and development tools   |  |  |
| PSoC Creator Component Datasheets     |                                                            |  |  |
| TCPWM                                 | Supports fixed-function Timer/Counter implementation       |  |  |
| Clock                                 | Supports local clock generation                            |  |  |
| Pins                                  | Supports connection of hardware resources to physical pins |  |  |
| Device Documentation                  |                                                            |  |  |
| PSoC 4 Datasheets                     | PSoC 4 Technical Reference Manuals                         |  |  |
| Development Kit Documentation         |                                                            |  |  |
| PSoC 4 Kits                           |                                                            |  |  |

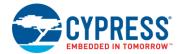

# **Document History**

Document Title: CE195354 - PSoC 4 Quadrature Decoder

Document Number: 001-95354

| Revision | ECN     | Orig. of<br>Change | Submission<br>Date | Description of Change |
|----------|---------|--------------------|--------------------|-----------------------|
| **       | 6000848 | MYKZTMP1           | 12/22/2017         | New code example      |

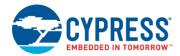

## **Worldwide Sales and Design Support**

Cypress maintains a worldwide network of offices, solution centers, manufacturer's representatives, and distributors. To find the office closest to you, visit us at Cypress Locations.

#### **Products**

Arm® Cortex® Microcontrollers cypress.com/arm

Automotive cypress.com/automotive Clocks & Buffers cypress.com/clocks

Interface cypress.com/interface

Internet of Things cypress.com/iot

Memory cypress.com/memory

Microcontrollers cypress.com/mcu

PSoC cypress.com/psoc
Power Management ICs cypress.com/pmic

Touch Sensing cypress.com/touch
USB Controllers cypress.com/usb

Wireless Connectivity cypress.com/wireless

# PSoC® Solutions

PSoC 1 | PSoC 3 | PSoC 4 | PSoC 5LP | PSoC 6 MCU

## **Cypress Developer Community**

Community Forums | Projects | Videos | Blogs | Training | Components

## **Technical Support**

cypress.com/support

All other trademarks or registered trademarks referenced herein are the property of their respective owners.

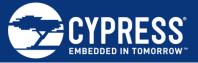

Cypress Semiconductor 198 Champion Court San Jose, CA 95134-1709

© Cypress Semiconductor Corporation, 2017. This document is the property of Cypress Semiconductor Corporation and its subsidiaries, including Spansion LLC ("Cypress"). This document, including any software or firmware included or referenced in this document ("Software"), is owned by Cypress under the intellectual property laws and treaties of the United States and other countries worldwide. Cypress reserves all rights under such laws and treaties and does not, except as specifically stated in this paragraph, grant any license under its patents, copyrights, trademarks, or other intellectual property rights. If the Software is not accompanied by a license agreement and you do not otherwise have a written agreement with Cypress governing the use of the Software, then Cypress hereby grants you a personal, non-exclusive, nontransferable license (without the right to sublicense) (1) under its copyright rights in the Software (a) for Software provided in source code form, to modify and reproduce the Software solely for use with Cypress hardware products, only internally within your organization, and (b) to distribute the Software in binary code form externally to end users (either directly or indirectly through resellers and distributors), solely for use on Cypress hardware product units, and (2) under those claims of Cypress's patents that are infringed by the Software (as provided by Cypress, unmodified) to make, use, distribute, and import the Software solely for use with Cypress hardware products. Any other use, reproduction, modification, translation, or compilation of the Software is prohibited.

TO THE EXTENT PERMITTED BY APPLICABLE LAW, CYPRESS MAKES NO WARRANTY OF ANY KIND, EXPRESS OR IMPLIED, WITH REGARD TO THIS DOCUMENT OR ANY SOFTWARE OR ACCOMPANYING HARDWARE, INCLUDING, BUT NOT LIMITED TO, THE IMPLIED WARRANTIES OF MERCHANTABILITY AND FITNESS FOR A PARTICULAR PURPOSE. No computing device can be absolutely secure. Therefore, despite security measures implemented in Cypress hardware or software products, Cypress does not assume any liability arising out of any security breach, such as unauthorized access to or use of a Cypress product. In addition, the products described in these materials may contain design defects or errors known as errata which may cause the product to deviate from published specifications. To the extent permitted by applicable law, Cypress reserves the right to make changes to this document without further notice. Cypress does not assume any liability arising out of the application or use of any product or circuit described in this document. Any information provided in this document, including any sample design information or programming code, is provided only for reference purposes. It is the responsibility of the user of this document to properly design, program, and test the functionality and safety of any application made of this information and any resulting product. Cypress products are not designed, intended, or authorized for use as critical components in systems designed or intended for the operation of weapons, weapons systems, nuclear installations, life-support devices or systems, other medical devices or systems (including resuscitation equipment and surgical implants), pollution control or hazardous substances management, or other uses where the failure of the device or system could cause personal injury, death, or property damage ("Unintended Uses"). A critical component is any component of a device or system whose failure to perform can be reasonably expected to cause the failure of the device or system, or to affect its safety or effectiveness. Cypress is not liable, in whole or in part, and you shall and hereby do release Cypress from any claim, damage, or other liability arising from or related to all Unintended Uses of Cypress products. You shall indemnify and hold Cypress harmless from and against all claims, costs, damages, and other liabilities, including claims for personal injury or death, arising from or related to any Unintended Uses of Cypress products.

Cypress, the Cypress logo, Spansion, the Spansion logo, and combinations thereof, WICED, PSoC, CapSense, EZ-USB, F-RAM, and Traveo are trademarks or registered trademarks of Cypress in the United States and other countries. For a more complete list of Cypress trademarks, visit cypress.com. Other names and brands may be claimed as property of their respective owners.